# **Tally Meal Entry**

Last Modified on 10/21/2024 8:20 am CDT

Important Information About This Tool | Enter a New Tally Meal Count | Edit a Tally Meal Count | Add a School to an Existing Meal Count | Delete a Tally Meal Count

#### Tool Search: Tally Meal Entry

The Tally Meal Entry tool provides the ability to record the number of meals served to students according to the school in which they are enrolled. This tool can be used to easily track meals at CEP schools.

| What can I do?                                                                                                    | What do I need to know?                 |
|----------------------------------------------------------------------------------------------------|-----------------------------------------|
| <ul> <li>Enter a New Tally Meal Count</li> <li>Edit a Tally Meal Count</li> <li>Add a School to an Existing Meal Count</li> <li>Delete a Tally Meal Count</li> </ul> | • Important Information About This Tool |

| Meal Served Date 🔱 | Reimbursable Meal      | Meal Count | Enrollment Locatio         | Calendar                      | Comments |
|--------------------|------------------------|------------|----------------------------|-------------------------------|----------|
| month/d 🛱 🔻        | T                      | T          | T                          | T                             | T        |
| 10/26/2020         | Box Meal               | 7          | Early Childhood<br>Program | 20-21 Early Childhood Program |          |
| 10/26/2020         | Box Meal               | 9          | ECFE                       | 20-21 ECFE                    |          |
| 10/26/2020         | Alternative Salad Meal | 8          | ECFE                       | 20-21 ECFE                    |          |
| 10/26/2020         | Alt. Sandwich Meal     | 2          | ECFE                       | 20-21 ECFE                    |          |
| 10/26/2020         | C.K. Alt. lunch        | 17         | ECFE                       | 20-21 ECFE                    |          |
| 10/26/2020         | Corn Dog Meal          | 12         | ECFE                       | 20-21 ECFE                    |          |
| 10/26/2020         | Alt. Lunch Meal (Sec)  | 1          | ECFE                       | 20-21 ECFE                    |          |
| 10/26/2020         | Brkfst Meal (Middle)   | 16         | ECFE                       | 20-21 ECFE                    |          |
| 10/26/2020         | Bag Lunch (Sec)        | 15         | ECFE                       | 20-21 ECFE                    |          |
| 10/26/2020         | Evening meal           | 14         | ECFE                       | 20-21 ECFE                    |          |
|                    |                        |            |                            |                               |          |

### **Important Information About This Tool**

- Patrons do not need to be *served* meals at the school in which they are enrolled as long as the number is *recorded* under the student's correct enrolled school.
- Deleting a Count Detail record deletes the entire record which includes each count that was entered.
- After a meal count is saved, only the **Count** and **Comment** fields can be changed.

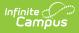

• Information entered in this tool is reported in the Edit Check Report.

### **Enter a New Tally Meal Count**

To enter a new Tally Meal Count, click the **New** button in the action bar. The Count Entry screen displays. Use the following field descriptions to complete the Count Entry screen.

| Tally Meal Count      |                             |                 |
|-----------------------|-----------------------------|-----------------|
| Year*                 | Enrollment Location *       | Calendar *<br>▼ |
| Meal Served Date *    | Reimbursable Meal *         |                 |
| 11/02/2020            | -                           |                 |
| Comments              |                             |                 |
| Count Detail Total: 0 |                             |                 |
| Meal Count*           | Pick Up Location Updated By | Updated On      |
|                       | •                           |                 |
| Add                   |                             |                 |
| Save  Cancel          |                             |                 |

| Field                  | Description                                                                                                    |
|------------------------|----------------------------------------------------------------------------------------------------|
| Year                   | The year in which the meal was served.                                                                                                    |
| Enrollment<br>Location | The school for which counts are being entered. Enter meals according to<br>enrollment location and <b>NOT</b> distribution location. This field includes<br>schools for which there is a Calendar for the selected Year.<br>This field is required. |
| Calendar               | The calendar associated with the school and selected year. This field is required.                                                                                                    |
| Meal Served<br>Date    | The date on which the student ate or is eating the meal. This field is required.                                                                                                    |
| Reimbursable<br>Meal   | The purchasable item that was served. Only reimbursable meal items are available. This field is required.                                                                                                    |
| Comments               | Any additional information you want to include.                                                                                                    |
| Count Detail           |                                                                                                    |
| Meal Count             | The total number of meals served on the specific Meal Served Date. This field is required.                                                                                                    |

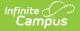

| Field                | Description                                                                                                    |
|----------------------|----------------------------------------------------------------------------------------------------|
| Pick up<br>Location  | The location where the meals were served.                                                                                                    |
| Updated by           | The system generated user name of the person adding or editing the record. ( <i>read-only</i> )                                               |
| Updated<br>Date/Time | The system generated date and time the record was added or edited. ( <i>read-only</i> )                                                       |
| Remove (button)      | When you click this button, Campus removes the row from the record.                                                                           |
| Add (button)         | When you click this button, Campus adds a new row to the Count Detail editor. This allows you to enter a record for another pick-up location. |

### **Edit a Tally Meal Count**

After a meal count is saved, only the **Count** and **Comment** fields can be changed.

1. Select the meal count you want to edit.

#### Result

- The Count Detail displays.
- 2. Edit the **Count** field.
- 3. Click the **Save** button in the action bar.

# Add a School to an Existing Meal Count

1. Select the meal count.

#### Result

The Count Detail displays.

2. Click the Add button in the Count Detail section.

#### Result

A new row displays.

| you         Updated By         Updated On           leal Count*         Pick Up Location         Updated By         Updated On           5         Lincoln Elementary         admin account         11/13/2020 9:51 AM         Remove | Meal Count*  | Pick Up Location<br>Jefferson Elementary | Updated By<br>admin account | Updated On<br>11/13/2020 9:51 AM | Remove  |
|----------------------------------------------------------------------------------------------------|--------------|------------------------------------------|-----------------------------|----------------------------------|---------|
| 5 Lincoln Elementary admin account 11/13/2020 9:51 AM Remove                                                                                                    | 90           | ocherson Elementary                      | damin decount               | 11/10/2020 9.01744               |         |
| 5 Lincoin Elementary admin account 11/15/2020 9.51 AW                                                                                                    | Meal Count*  |                                          |                             |                                  | Demonst |
|                                                                                                    | 5            | Lincoln Elementary                       | admin account               | 11/13/2020 9:51 AM               | Remove  |
| Remove                                                                                                    | Meal Count * | Pick Up Location                         | Updated By                  | Updated On                       | _       |
| ▼                                                                                                    |              | •                                        | •                           |                                  | Remove  |

- 3. Enter the **Meal Count** and **Pick Up Location**.
- 4. Click the **Save** button in the action bar.

# **Delete a Tally Meal Count**

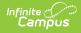

Deleting a Count Detail record deletes the entire record which includes each count that was entered.

1. Select the meal count you want to edit. **Result** 

The Count Detail displays.

2. Click the **Delete** button in the action bar.